## Main screen

Section selected at top

Rider number entered from main keypad

Score entered using buttons at foot of screen

Hit 'Dab' for each dab (as some riders find it difficult to count) up to three then stays there.

Finally, HOLD 'SAVE' to confirm scores

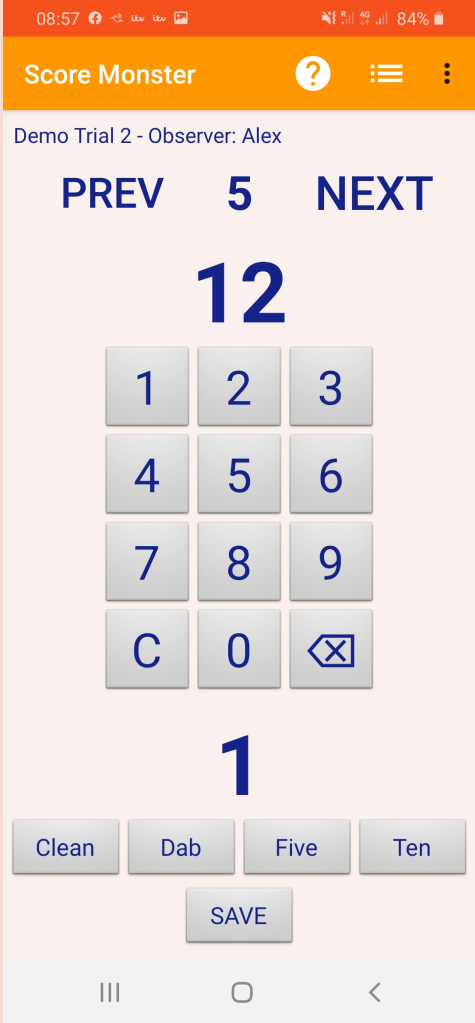

# Trial Details

Can be entered manually

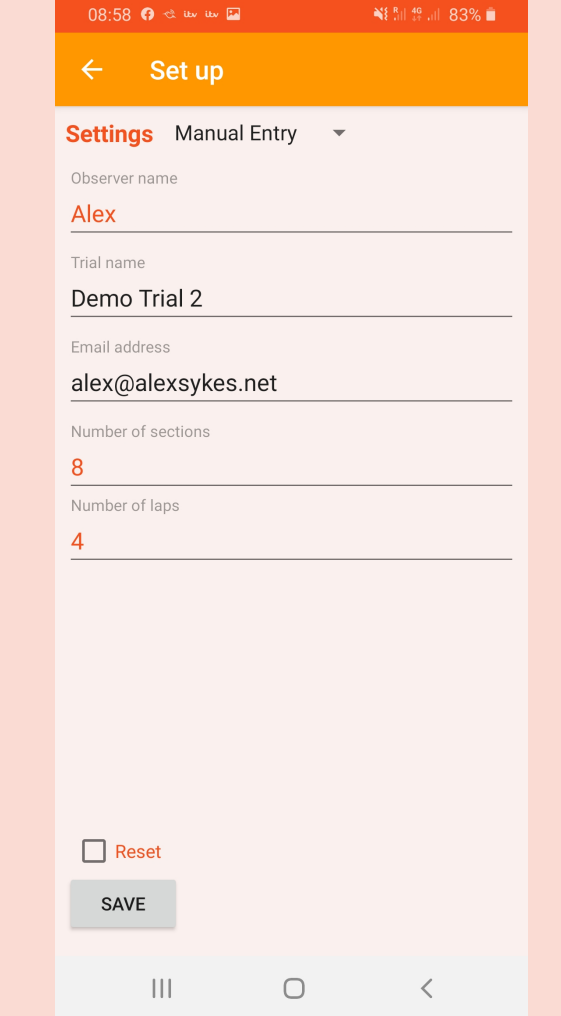

# Trial Details

Can be entered manually… Or selection from web database

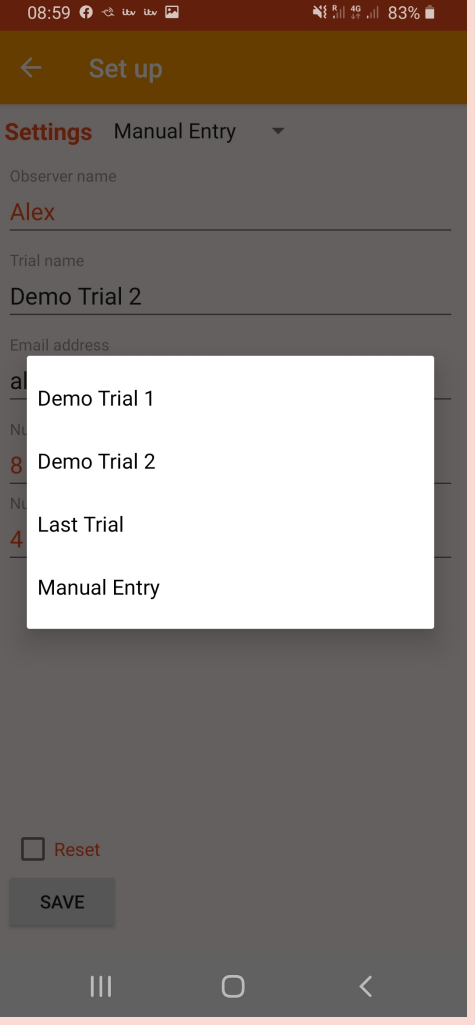

### Scores

Summary view

Scores are saved on phone until trial is reset

Scores can be corrected

Scores uploaded to database here

Corrections can be made and recorded scores overwritten

Status changes to OK when scores have been uploaded

Data is uploaded to webserver for processing

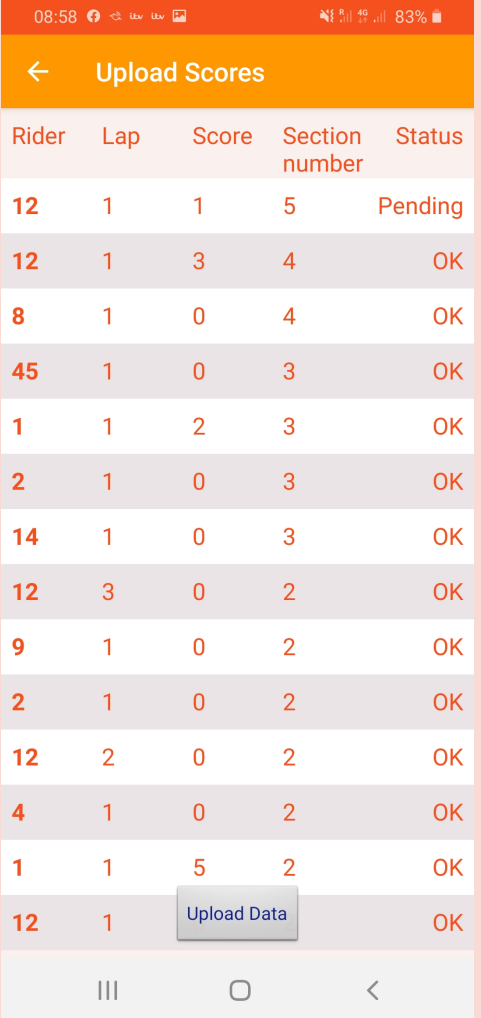

### Scores

Click on a score then this dialog appears

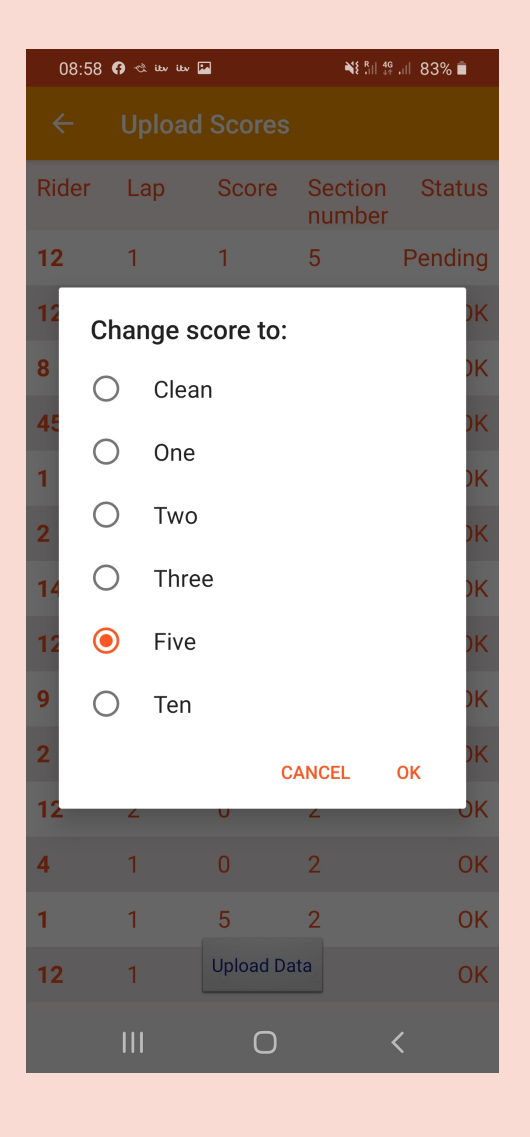

# Help system

### Includes pages for

 $\bullet$ How to use the app

#### 08:57 **0** % its its [7] N 8. 1 49 Jul 84% ■  $\leftarrow$ **Score Monster**

**APP NON STOP HELP RULES** 

**STOP PERMITTED RULES** 

#### **ScoreMonster Help** Setting up a trial **Entering a score**

On the main screen, select the correct section by clicking on the PREV or NEXT buttons until the section number is visible. The rider's number is selected from the main number pad and the score from the lower pad. If the rider takes a dab, simply click the Dab button for each dab. To record the score, hold down the **SAVE** button for a longer period - around 1 second - until a beep is heard. The scoring pad will then be blank and ready for the next attempt.

#### **Changing a score**

To change a score, click on the list icon in the toolbar. This will display a list of scores with the most recent at the top. Select the score you wish to change, then select the correct score. Click OK to confirm the change.

#### **Uploading scores**

An Internet connection is needed for uploading scores. To upload a set of scores, click on the list icon in the toolbar. This will display a list  $\Delta\Delta\lambda=2\Delta\lambda=0$ the control of the second con- $\frac{1}{2}$  and  $\frac{1}{2}$  and  $\frac{1}{2}$ 

> $\mathbf{III}$  $\bigcirc$  $\langle$

# Help system

### Includes pages for

- How to use the app  $\bullet$
- **Stop Permitted**  $\bullet$
- Non Stop trials  $\bullet$

#### 08:55 **0** % in in 17 **NE SIL 4G** UIL 84% **B**  $\leftarrow$ **Score Monster**

**STOP PERMITTED APP NON STOP HELP RULES RULES** 

#### TSR 22 - Non-stop

A machine will be deemed to be in an Observed Section or Sub-Section when the front wheel spindle has passed the 'Section Begins' Card and until the front wheel spindle has passed the 'Section Ends' Card. Marks will be lost as follows:

#### 0 - Clean

1 - Footing once

- 2 Footing twice
- 3 Footing more than twice
- 5 Failure
- 5 When requested by a rider rather than
- attempt the section
- 5 Entering a section before being called upon to do so by an official
- 10 Not attempting a section when called upon to do so by an official
- 10 For missing a section or failing to have punch card marked

#### **Definitions**

 $\vert\vert\vert$ 

#### Clean:

A rider traversing a Section as defined above without nonalty an donorihod under Enoting or

 $\bigcirc$ 

 $\langle$ 

### eMail

Click on Email scores sends scores to results team

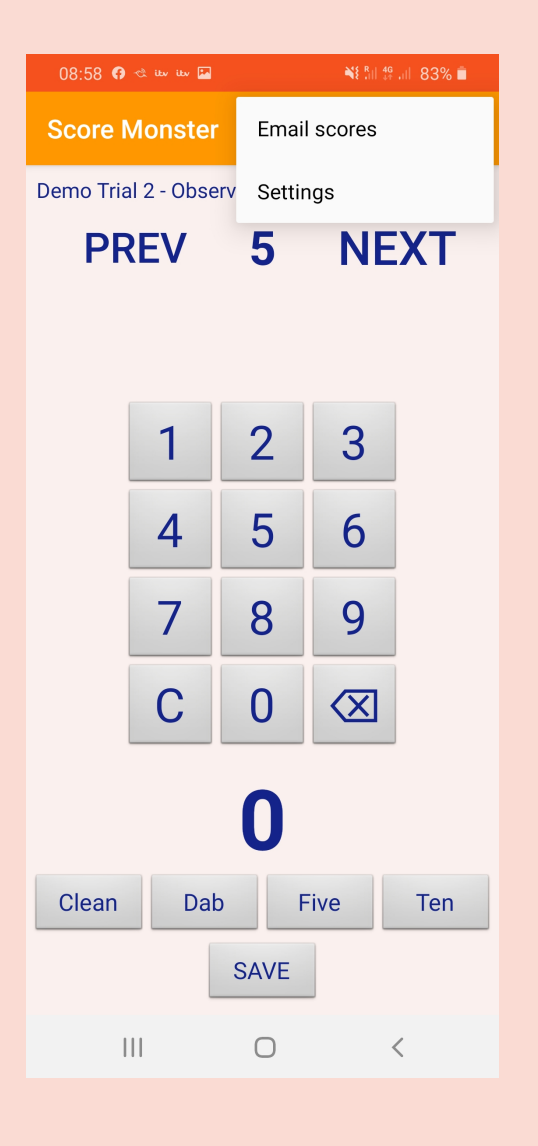